**WVR5250 Waveform Rasterizer Service Manual**

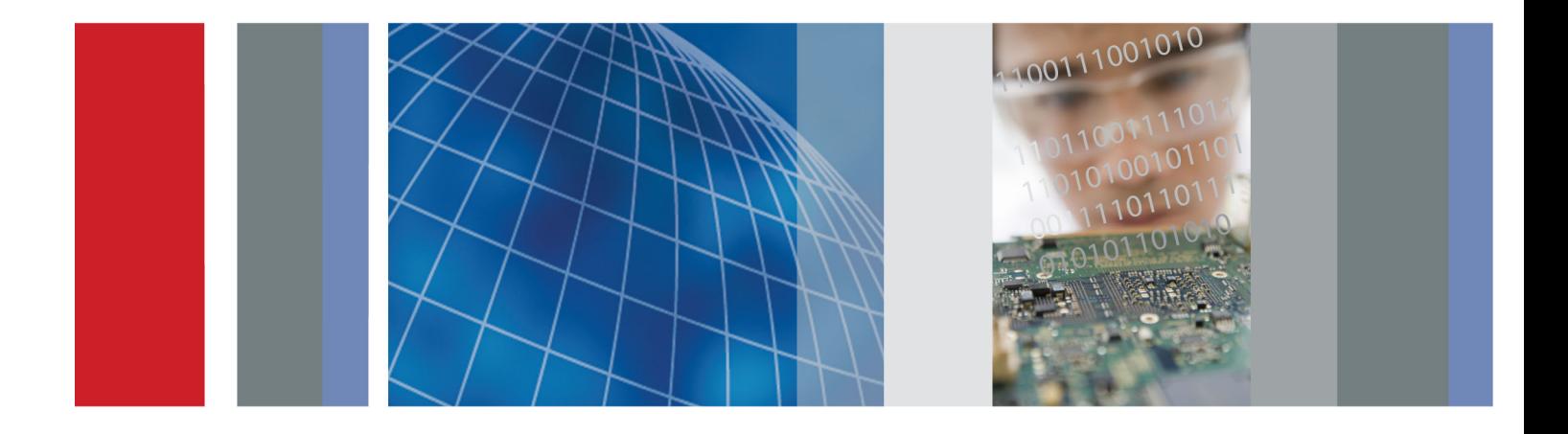

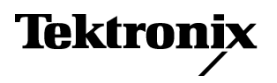

\*P077080700\* **077-0807-00**

**WVR5250 Waveform Rasterizer Service Manual**

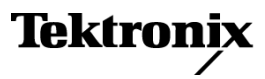

**www.tektronix.com 077-0807-00**

Copyright © Tektronix. All rights reserved. Licensed software products are owned by Tektronix or its subsidiaries or suppliers, and are protected by national copyright laws and international treaty provisions.

Tektronix products are covered by U.S. and foreign patents, issued and pending. Information in this publication supersedes that in all previously published material. Specifications and price change privileges reserved.

TEKTRONIX and TEK are registered trademarks of Tektronix, Inc.

#### **Contacting Tektronix**

Tektronix, Inc. 14150 SW Karl Braun Drive P.O. Box 500 Beaverton, OR 97077 USA

For product information, sales, service, and technical support:

- $\blacksquare$  In North America, call 1-800-833-9200.
- Worldwide, visit [www.tektronix.com](http://www.tektronix.com/contact) to find contacts in your area.

#### **Warranty**

Tektronix warrants that this product will be free from defects in materials and workmanship for a period of one (1) year from the date of shipment. If any such product proves defective during this warranty period, Tektronix, at its option, either will repair the defective product without charge for parts and labor, or will provide a replacement in exchange for the defective product. Parts, modules and replacement products used by Tektronix for warranty work may be new or reconditioned to like new performance. All replaced parts, modules and products become the property of Tektronix.

In order to obtain service under this warranty, Customer must notify Tektronix of the defect before the expiration of the warranty period and make suitable arrangements for the performance of service. Customer shall be responsible for packaging and shipping the defective product to the service center designated by Tektronix, with shipping charges prepaid. Tektronix shall pay for the return of the product to Customer if the shipment is to a location within the country in which the Tektronix service center is located. Customer shall be responsible for paying all shipping charges, duties, taxes, and any other charges for products returned to any other locations.

This warranty shall not apply to any defect, failure or damage caused by improper use or improper or inadequate maintenance and care. Tektronix shall not be obligated to furnish service under this warranty a) to repair damage resulting from attempts by personnel other than Tektronix representatives to install, repair or service the product; b) to repair damage resulting from improper use or connection to incompatible equipment; c) to repair any damage or malfunction caused by the use of non-Tektronix supplies; or d) to service a product that has been modified or integrated with other products when the effect of such modification or integration increases the time or difficulty of servicing the product.

THIS WARRANTY IS GIVEN BY TEKTRONIX WITH RESPECT TO THE PRODUCT IN LIEU OF ANY OTHER WARRANTIES, EXPRESS OR IMPLIED. TEKTRONIX AND ITS VENDORS DISCLAIM ANY IMPLIED WARRANTIES OF MERCHANTABILITY OR FITNESS FOR A PARTICULAR PURPOSE. TEKTRONIX' RESPONSIBILITY TO REPAIR OR REPLACE DEFECTIVE PRODUCTS IS THE SOLE AND EXCLUSIVE REMEDY PROVIDED TO THE CUSTOMER FOR BREACH OF THIS WARRANTY. TEKTRONIX AND ITS VENDORS WILL NOT BE LIABLE FOR ANY INDIRECT, SPECIAL, INCIDENTAL, OR CONSEQUENTIAL DAMAGES IRRESPECTIVE OF WHETHER TEKTRONIX OR THE VENDOR HAS ADVANCE NOTICE OF THE POSSIBILITY OF SUCH DAMAGES.

[W2 – 15AUG04]

# **Table of Contents**

Ī.

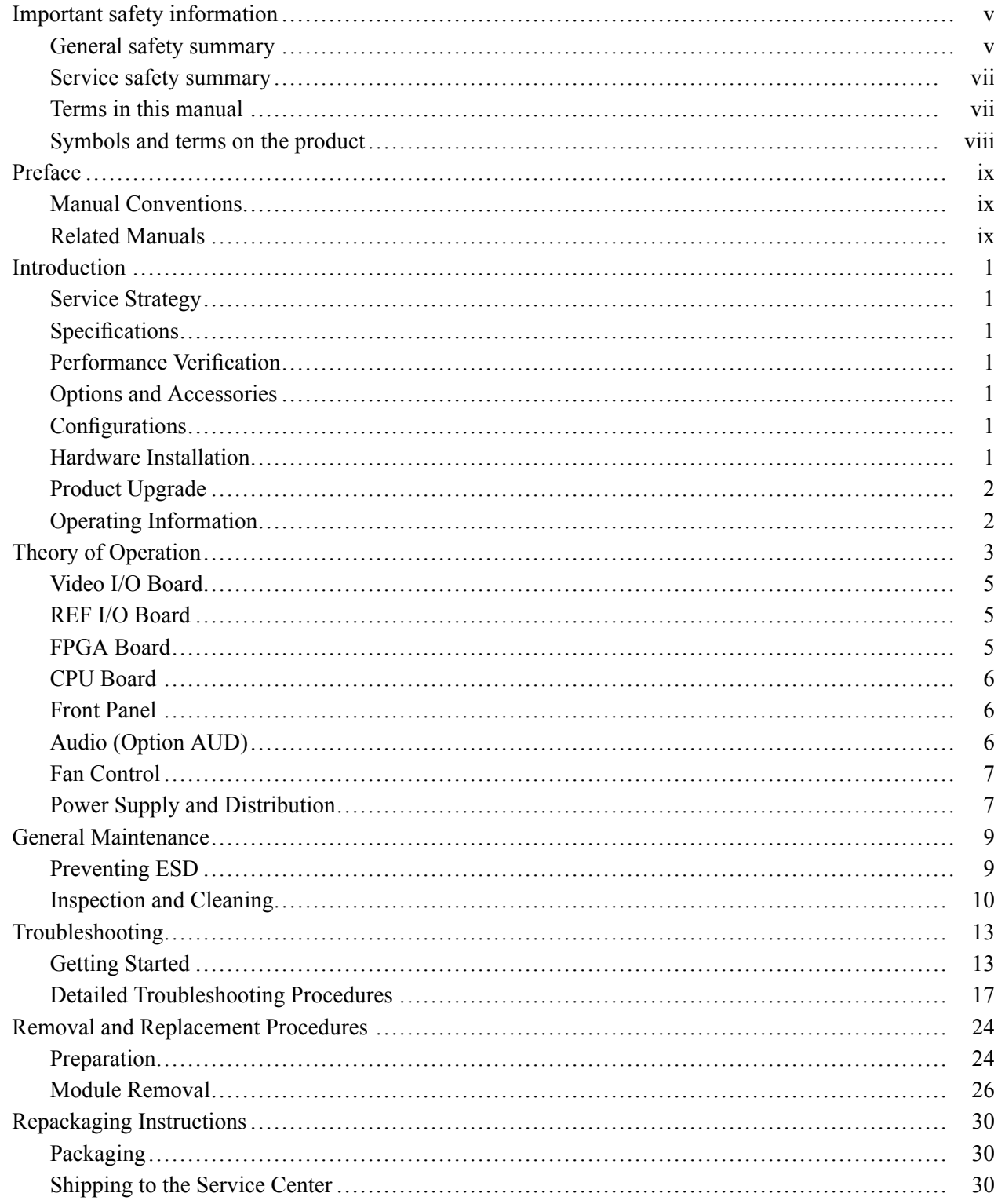

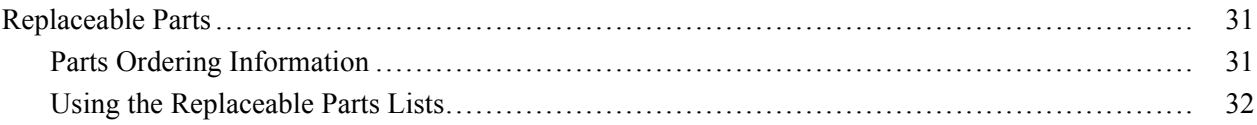

# **List of Figures**

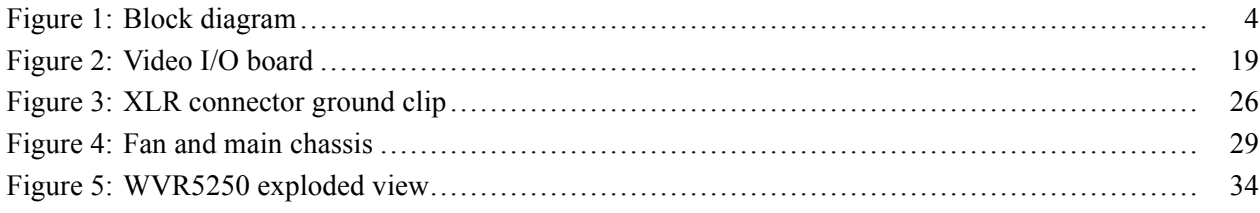

# **List of Tables**

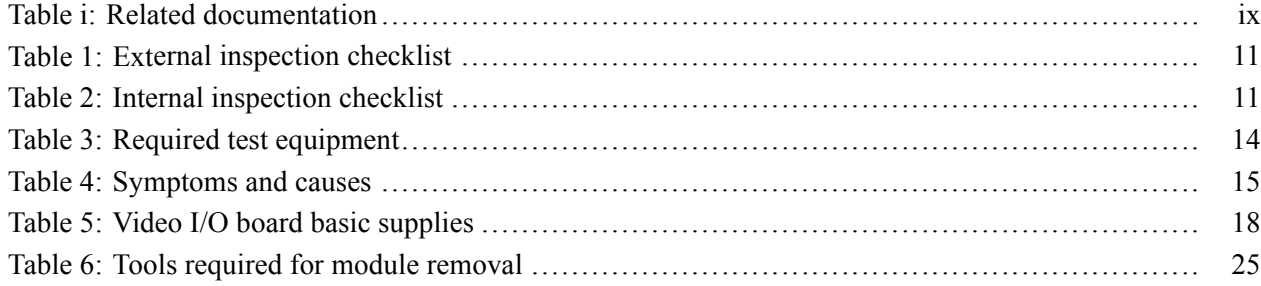

# <span id="page-10-0"></span>**Important safety information**

This manual contains information and warnings that must be followed by the user for safe operation and to keep the product in a safe condition.

To safely perform service on this product, additional information is provided at the end of this section. [\(See page vii](#page-12-0), *[Service safety summary](#page-12-0)*.)

### **General safety summary**

Use the product only as specified. Review the following safety precautions to avoid injury and prevent damage to this product or any products connected to it. Carefully read all instructions. Retain these instructions for future reference.

Comply with local and national safety codes.

For correct and safe operation of the product, it is essential that you follow generally accepted safety procedures in addition to the safety precautions specified in this manual.

The product is designed to be used by trained personnel only.

Only qualified personnel who are aware of the hazards involved should remove the cover for repair, maintenance, or adjustment.

Before use, always check the product with a known source to be sure it is operating correctly.

This product is not intended for detection of hazardous voltages.

Use personal protective equipment to prevent shock and arc blast injury where hazardous live conductors are exposed.

While using this product, you may need to access other parts of a larger system. Read the safety sections of the other component manuals for warnings and cautions related to operating the system.

When incorporating this equipment into a system, the safety of that system is the responsibility of the assembler of the system.

#### **To avoid fire or personal injury Use proper power cord.** Use only the power cord specified for this product and certified for the country of use.

Do not use the provided power cord for other products.

**Ground the product.** This product is indirectly grounded through the grounding conductor of the mainframe power cord. To avoid electric shock, the grounding conductor must be connected to earth ground. Before making connections to the input or output terminals of the product, make sure that the product is properly grounded.

Do not disable the power cord grounding connection.

**Power disconnect.** The power cord disconnects the product from the power source. See instructions for the location. Do not position the equipment so that it is difficult to operate the power cord; it must remain accessible to the user at all times to allow for quick disconnection if needed.

**Use proper AC adapter.** Use only the AC adapter specified for this product.

**Observe all terminal ratings.** To avoid fire or shock hazard, observe all ratings and markings on the product. Consult the product manual for further ratings information before making connections to the product.

Do not apply a potential to any terminal, including the common terminal, that exceeds the maximum rating of that terminal.

**Do not operate without covers.** Do not operate this product with covers or panels removed, or with the case open. Hazardous voltage exposure is possible.

**Avoid exposed circuitry.** Do not touch exposed connections and components when power is present.

**Do not operate with suspected failures.** If you suspect that there is damage to this product, have it inspected by qualified service personnel.

Disable the product if it is damaged. Do not use the product if it is damaged or operates incorrectly. If in doubt about safety of the product, turn it off and disconnect the power cord. Clearly mark the product to prevent its further operation.

Before use, inspect voltage probes, test leads, and accessories for mechanical damage and replace when damaged. Do not use probes or test leads if they are damaged, if there is exposed metal, or if a wear indicator shows.

Examine the exterior of the product before you use it. Look for cracks or missing pieces.

Use only specified replacement parts.

**Replace batteries properly.** Replace batteries only with the specified type and rating.

**Recharge batteries properly.** Recharge batteries for the recommended charge cycle only.

**Do not operate in wet/damp conditions.** Be aware that condensation may occur if a unit is moved from a cold to a warm environment.

<span id="page-12-0"></span>**Do not operate in an explosive atmosphere.**

**Keep product surfaces clean and dry.** Remove the input signals before you clean the product.

**Provide proper ventilation.** Refer to the installation instructions in the manual for details on installing the product so it has proper ventilation.

Slots and openings are provided for ventilation and should never be covered or otherwise obstructed. Do not push objects into any of the openings.

**Provide a safe working environment.** Always place the product in a location convenient for viewing the display and indicators.

Use only the Tektronix rackmount hardware specified for this product.

#### **Service safety summary**

The *Service safety summary* section contains additional information required to safely perform service on the product. Only qualified personnel should perform service procedures. Read this *Service safety summary* and the *General safety summary* before performing any service procedures.

**To avoid electric shock.** Do not touch exposed connections.

**Do not service alone.** Do not perform internal service or adjustments of this product unless another person capable of rendering first aid and resuscitation is present.

**Disconnect power.** To avoid electric shock, switch off the product power and disconnect the power cord from the mains power before removing any covers or panels, or opening the case for servicing.

**Use care when servicing with power on.** Dangerous voltages or currents may exist in this product. Disconnect power, remove battery (if applicable), and disconnect test leads before removing protective panels, soldering, or replacing components.

#### **Terms in this manual**

These terms may appear in this manual:

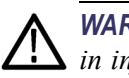

*WARNING. Warning statements identify conditions or practices that could result in injury or loss of life.*

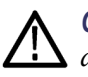

*CAUTION. Caution statements identify conditions or practices that could result in damage to this product or other property.*

### <span id="page-13-0"></span>**Symbols and terms on the product**

These terms may appear on the product:

- П DANGER indicates an injury hazard immediately accessible as you read the marking.
- $\blacksquare$ WARNING indicates an injury hazard not immediately accessible as you read the marking.
- CAUTION indicates a hazard to property including the product. П

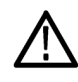

When this symbol is marked on the product, be sure to consult the manual to find out the nature of the potential hazards and any actions which have to be taken to avoid them. (This symbol may also be used to refer the user to ratings in the manual.)

The following symbol(s) may appear on the product:

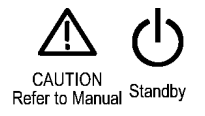

# <span id="page-14-0"></span>**Preface**

This manual supports servicing to the module level of the WVR5250 Waveform Rasterizer, which rasterizes video signals for XGA and HDMI displays. The instrument finds use as a monitor for broadcasting, production, and post-production environments.

This manual explains how to troubleshoot and service the instrument to the module level. The manual is divided into the following sections:

- $\overline{\phantom{a}}$ *Introduction* provides a general product description and tells where to find product installation information.
- *Theory of Operation* provides descriptions of the instrument modules.
- *Maintenance* tells you how to troubleshoot the product to the module level and how to handle the modules.
- $\overline{\phantom{a}}$ *Replaceable Parts* shows the replaceable modules and mechanical parts and provides replacement part numbers.

### **Manual Conventions**

The following terms and conventions are used throughout this manual:

П The terms "rasterizer" and "instrument" are is used interchangeably to refer to the WVR5250 Waveform Rasterizer.

### **Related Manuals**

This manual assumes you have access to the following manuals when servicing this product.

#### **Table i: Related documentation**

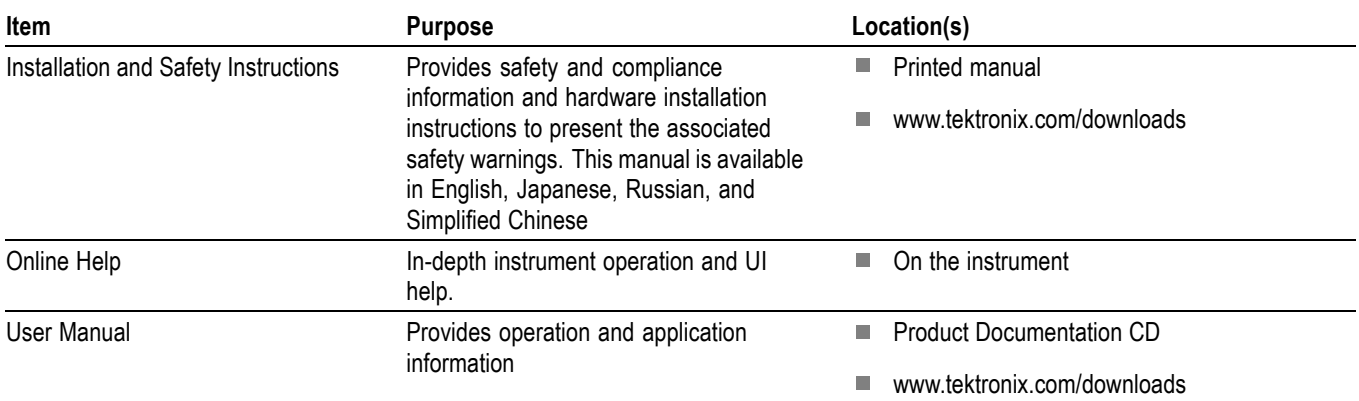

#### **Table i: Related documentation (cont.)**

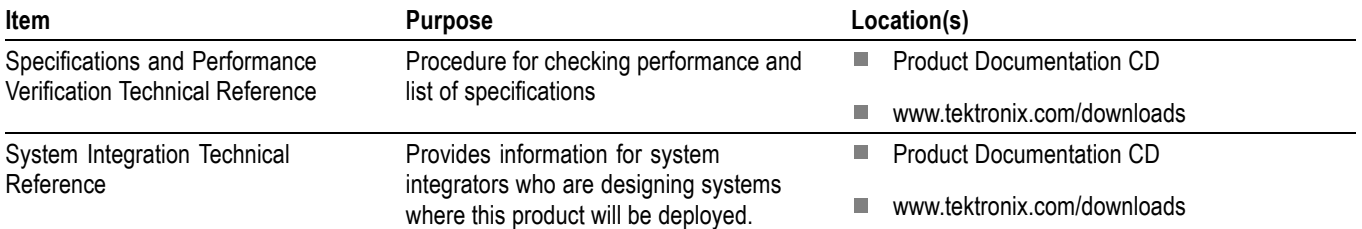

# <span id="page-16-0"></span>**Introduction** The WVR5250 Waveform Rasterizer rasterizes serial digital video signals for DVI-I and HDMI displays, providing a new standard of display quality and flexibility. **Service Strategy** These products are repaired to the module level at selected Tektronix service centers. Repair includes functional verification of the product. **Specifications** The specifications for this product are found in the Specifications and Performance Verification Technical Reference document. [\(See Table i.\)](#page-14-0)

### **Performance Verification**

The performance verification procedures for this product are found in the Specifications and Performance Verification Technical Reference document. [\(See](#page-14-0) [Table i.\)](#page-14-0)

#### **Options and Accessories**

The lists of options and accessories for this product are found in the user manual. [\(See Table i.\)](#page-14-0)

### **Configurations**

The base instrument has no hardware upgrade options. Software options are available to add capabilities such as audio and advanced gamut monitoring. For a complete list of options, refer to the user manual. [\(See Table i.\)](#page-14-0)

### **Hardware Installation**

This product is designed to be rack mounted. For installation instructions, refer to the Installation and Safety Instructions document. [\(See Table i.\)](#page-14-0)

### <span id="page-17-0"></span>**Product Upgrade**

Software upgrades are available for all products as free software downloads from the Tektronix Web site. The user manual includes instructions for updating product software. If you would like to purchase additional features and capabilities for your instrument, contact Tektronix for more information on purchasable options. For a complete list of options, refer to the user manual. [\(See Table i.\)](#page-14-0)

### **Operating Information**

For basic operating instructions, refer to the user manual. For more detailed reference information, refer to the instrument online help. (Press the **Help** button on the instrument front panel and then use the **General** knob, up/down arrow keys, and **SEL** button to navigate through the topics.)

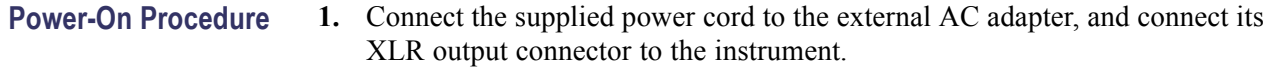

- **2.** Press the power button on the instrument front-panel and the instrument will turn on.
- **3.** Wait for the system to complete its power-on self-tests.
- **Power-Down Procedure 1.** Press the power button on the instrument front-panel to turn the instrument off.
	- **2.** To remove power completely, disconnect the power cord from the AC adapter.

*NOTE. The power button on the front-panel does not disconnect the mains power. Only the power cord at the AC adapter can disconnect the mains power.*

## <span id="page-18-0"></span>**Theory of Operation**

This instrument is modular. It includes extensive standard capabilities, which can be augmented by adding various options. This instrument has outputs to drive an external monitor as well as a serial digital picture monitor.

This theory of operation is based on the high-level block diagram. [\(See Figure 1.\)](#page-19-0)

The block diagram reflects the physical arrangement of circuit boards with the CPU board at the bottom, the Video I/O board in the center, and the FPGA board at the top. Connectors to the External Reference and Front Panel boards are shown.

Power Distribution is not shown in the block diagram but is covered at the end of this section.

The primary functions on the CPU board are:

- Ē, Control processor kernel
- Front panel interface Ē,
- Fan controller  $\overline{\phantom{a}}$
- Headphones output and control П
- USB and network connections Ì.
- Various secondary power supplies Ľ,

The primary functions on the Video I/O board are:

- $\overline{\phantom{a}}$ SDI input signal conditioning
- HDMI input signal conditioning ×.
- HDMI output (loopthrough of input signal) Ē,
- Input power conditioning and control  $\Box$

The primary functions on the FPGA board are:

- Serial digital input processing  $\overline{\phantom{a}}$
- Ē, Waveform and picture processing for display
- DVI output п
- $\overline{\phantom{a}}$ Reference input data processing
- SDI output generation П

<span id="page-19-0"></span>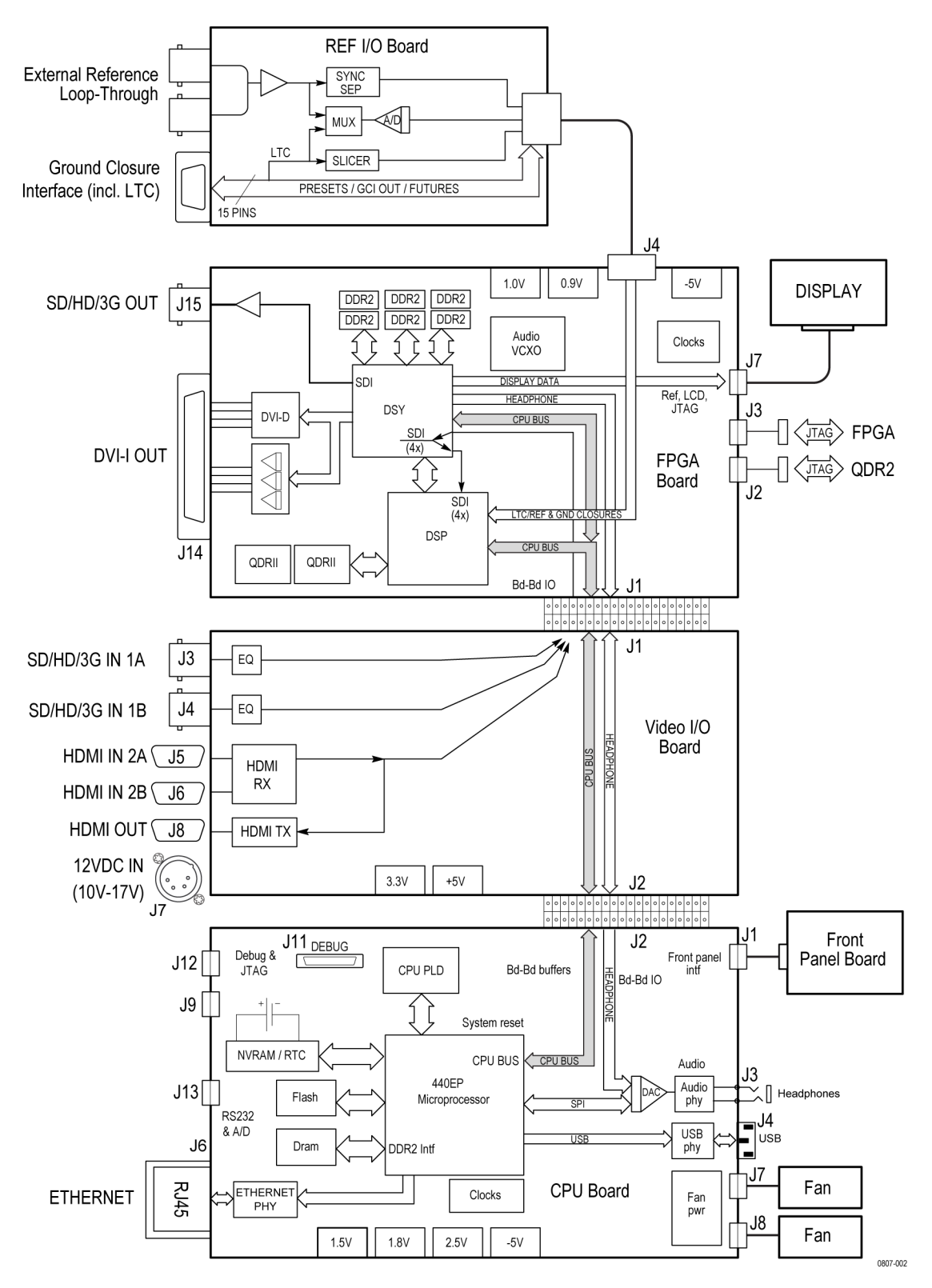

**Figure 1: Block diagram**

<span id="page-20-0"></span>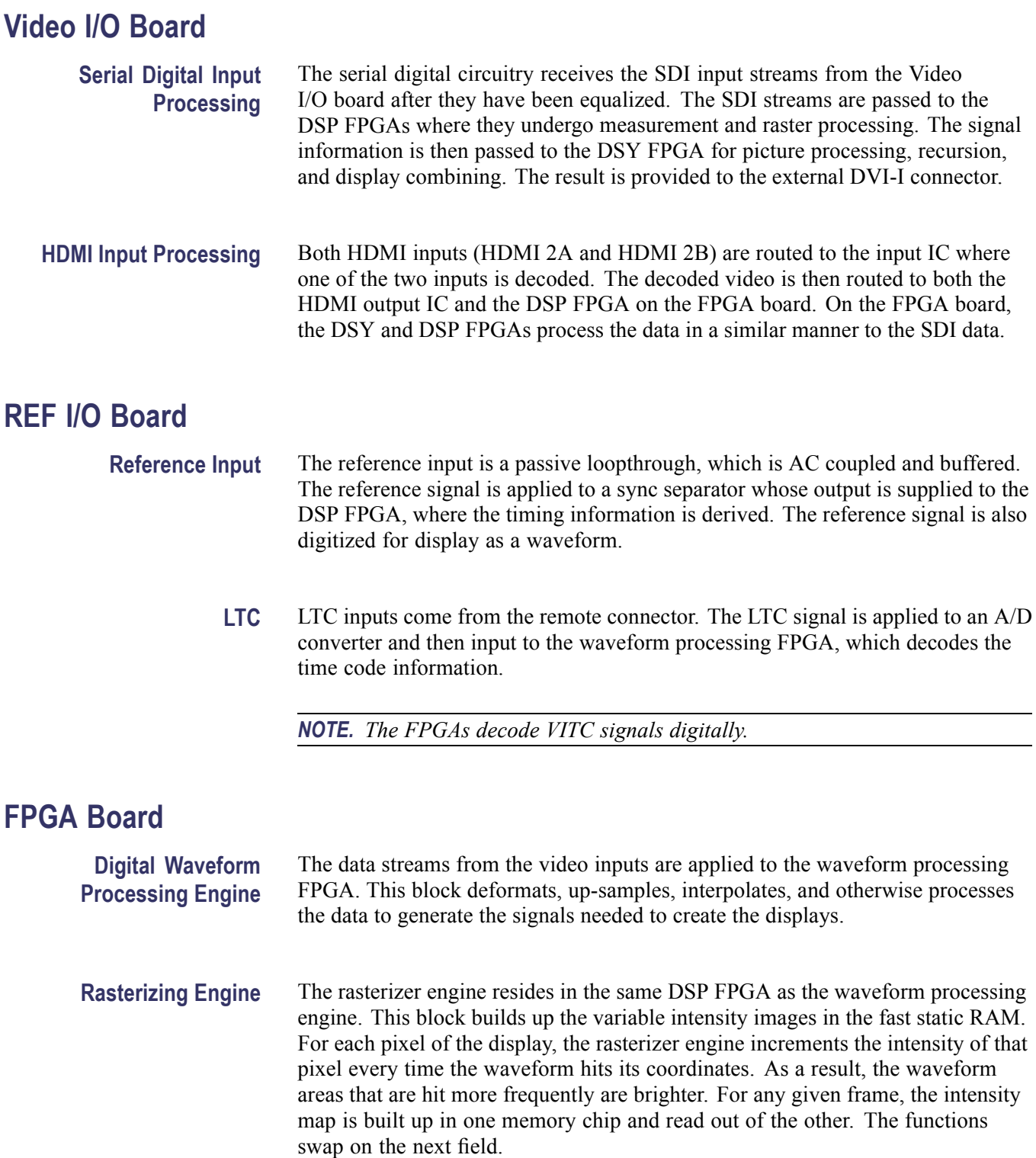

<span id="page-21-0"></span>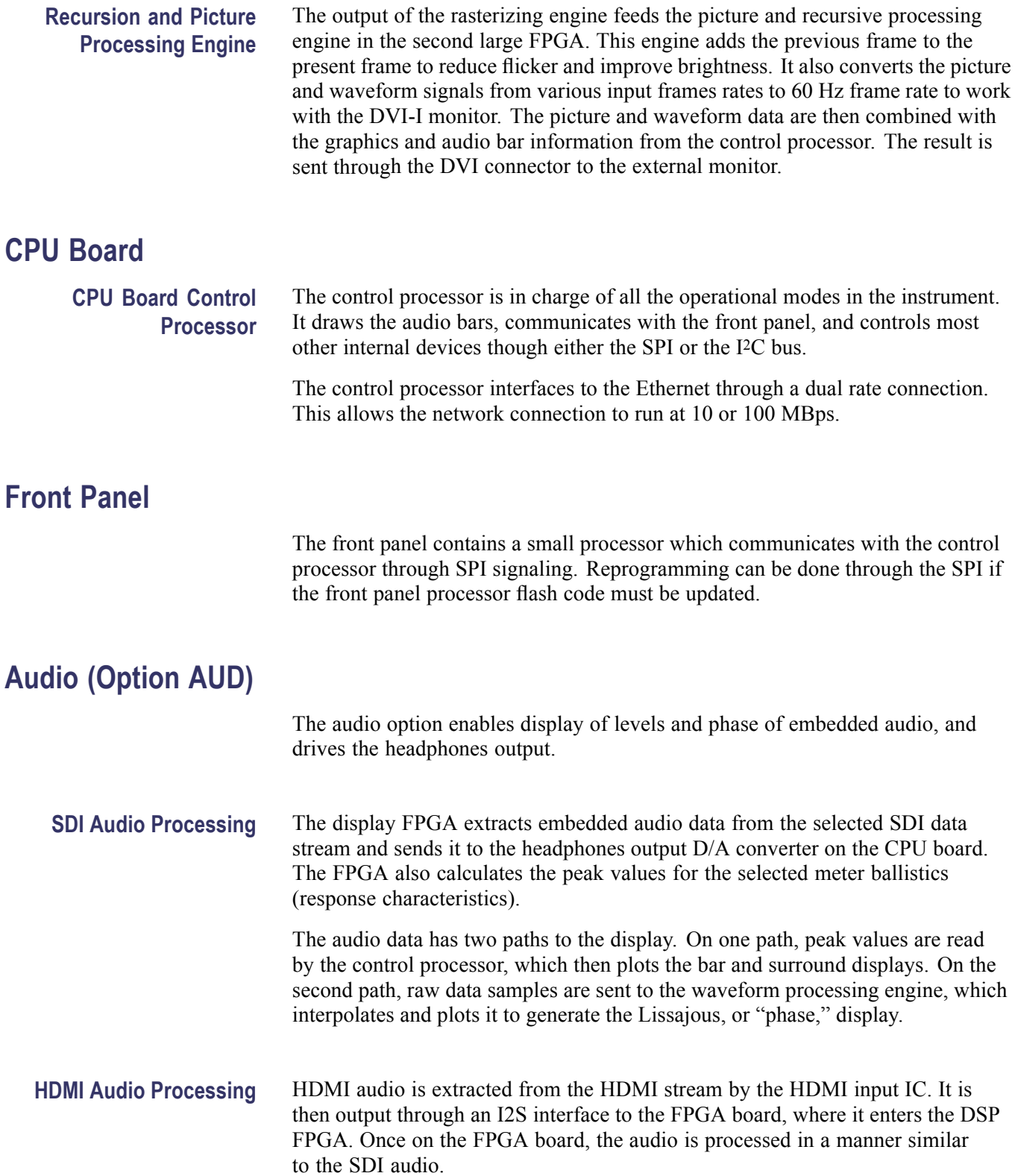

### <span id="page-22-0"></span>**Fan Control**

There are multiple temperature sensors in different locations in the instrument. The control processor reads the temperature sensors and sets a target speed for the fans. The fan circuit holds the fan speed at the target by measuring the fan tachometer output, allowing reliable operation at low speed. If a fan is not turning, the circuit senses the stall and turns on a red LED (DS2 or DS3 on the CPU board). The fans are tested at power on. If a fan fails, a message is shown on screen and also entered into the diagnostic log.

#### **Power Supply and Distribution**

External power may be supplied by either the provided power module or a customer-supplied 11-17 V DC power source. Protection circuits include a self-resetting fuse, transient filtering, and limiting, over- and under-voltage protection and current limiting. A latching relay controls standby mode. The nominal 12 V DC input powers 5 V and 3.3 V supplies. All three voltages are distributed to the CPU and FPGA boards to power circuits as well as lower voltage local regulators.

## <span id="page-24-0"></span>**General Maintenance**

This section contains the information needed to perform periodic and corrective maintenance on the instrument. The following subsections are included:

- *Preventing ESD* General information on preventing damage by electrostatic T. discharge.
- *Inspection and Cleaning* Information and procedures for inspecting and cleaning the instrument.
- *Troubleshooting* Information for isolating and troubleshooting failed modules. Included are instructions for operating the diagnostic routines and troubleshooting trees. Most of the trees make use of the internal diagnostic routines to speed fault isolation to a module.
- *Removal and Replacement Procedures* Information and procedures for removing and replacing modules in the instrument.
- ш *Repackaging Instructions* – Information on returning a instrument for service.

### **Preventing ESD**

Before servicing this product, read the *Safety Summary* and *Introduction* at the front of the manual and the ESD information below.

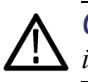

*CAUTION. Static discharge can damage any semiconductor component in the instrument.*

When performing any service that requires internal access to the instrument, adhere to the following precautions to avoid damaging internal modules and their components due to electrostatic discharge (ESD):

- **1.** Minimize handling of static-sensitive circuit boards and components.
- **2.** Transport and store static-sensitive modules in their static protected containers or on a metal rail. Label any package that contains static-sensitive boards.
- **3.** Discharge the static voltage from your body by wearing a grounded antistatic wrist strap while handling these modules. Do service of static-sensitive modules only at a static-free work station.
- **4.** Nothing capable of generating or holding a static charge should be allowed on the work station surface.
- **5.** Handle circuit boards by the edges when possible.
- **6.** Do not slide the circuit boards over any surface.
- **7.** Avoid handling circuit boards in areas that have a floor or work-surface covering capable of generating a static charge.

### <span id="page-25-0"></span>**Inspection and Cleaning**

*Inspection and Cleaning* describes how to inspect for dirt and damage. It also describes how to clean the exterior and interior of the instrument. Inspection and cleaning are done as preventive maintenance. Preventive maintenance, when done regularly, may prevent malfunction and enhance reliability.

Preventive maintenance consists of visually inspecting and cleaning the instrument and using general care when operating it.

How often maintenance should be performed depends on the severity of the environment in which the instrument is used. A proper time to perform preventive maintenance is just before any instrument adjustment.

**General Care** The cabinet helps keep dust out and should normally be in place during operation.

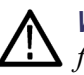

*WARNING. To prevent injury or death, power off the instrument and disconnect it from line voltage before performing any procedure that follows.*

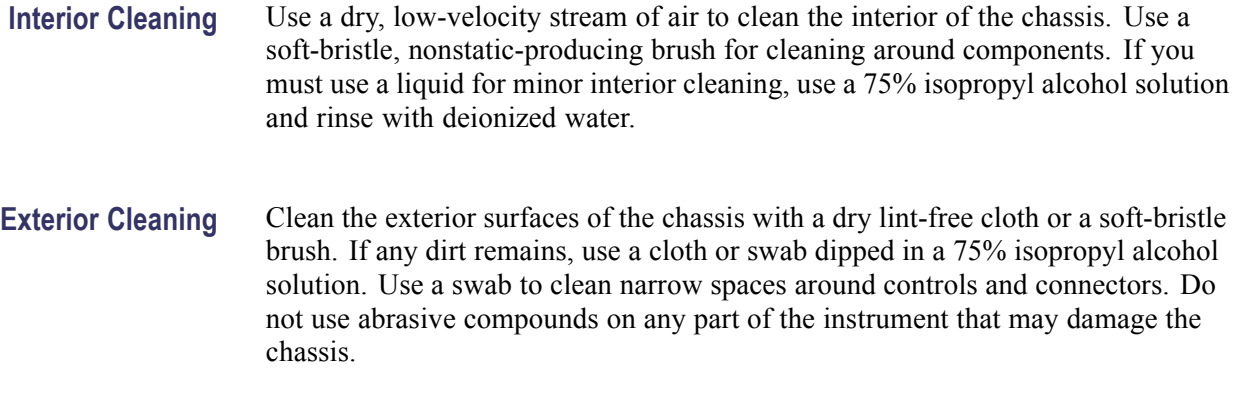

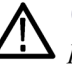

*CAUTION. Avoid the use of chemical cleaning agents that might damage the plastics used in the instrument. Use only deionized water when cleaning the front-panel buttons. Use a 75% isopropyl alcohol solution as a cleaner and rinse with deionized water. Before using any other type of cleaner, consult your Tektronix Service Center or representative.*

<span id="page-26-0"></span>**Inspection — Exterior.** Inspect the outside of the instrument for damage, wear, and missing parts, using the following table as a guide. Immediately repair defects that could cause personal injury or lead to further damage to the instrument.

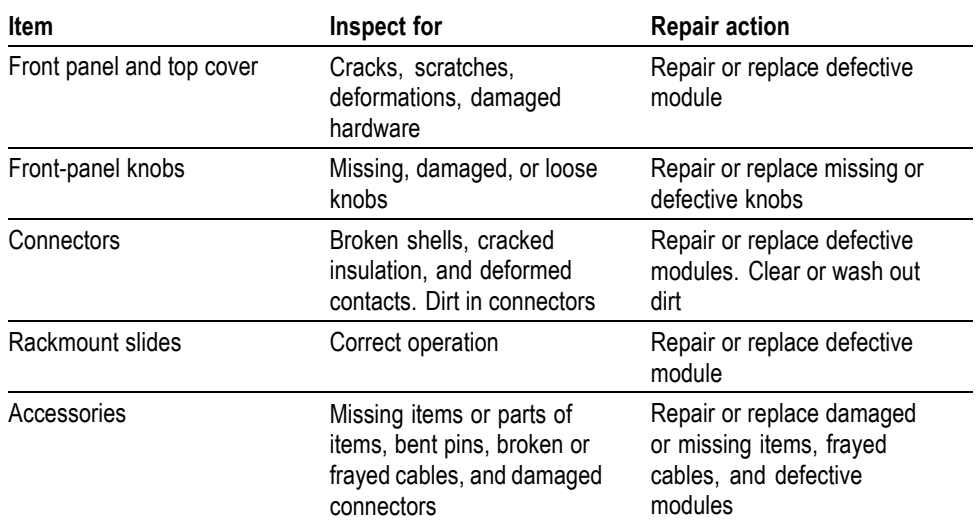

#### **Table 1: External inspection checklist**

**Inspection — Interior.** To access the inside of the instrument for inspection and cleaning, you must remove the top cover.

Inspect the internal portions of the instrument for damage and wear, using the following table as a guide. Defects found should be repaired immediately.

If any circuit board is repaired or replaced, check the following table to see if it is necessary to adjust the instrument.

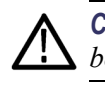

*CAUTION. To prevent damage from electrical arcing, make sure that circuit boards and components are dry before applying power to the instrument.*

#### **Table 2: Internal inspection checklist**

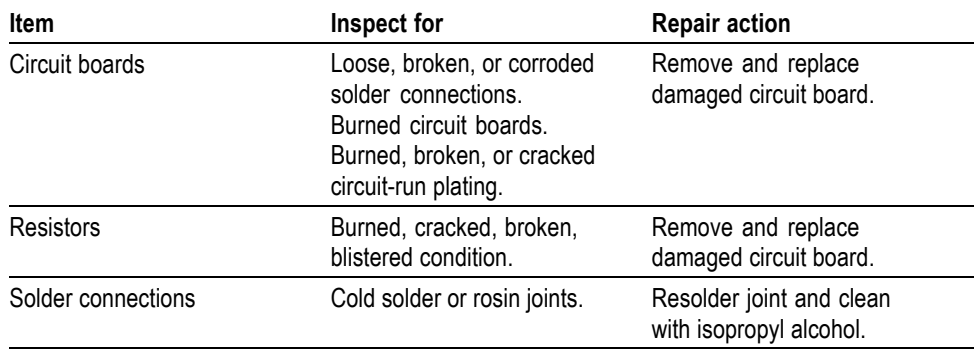

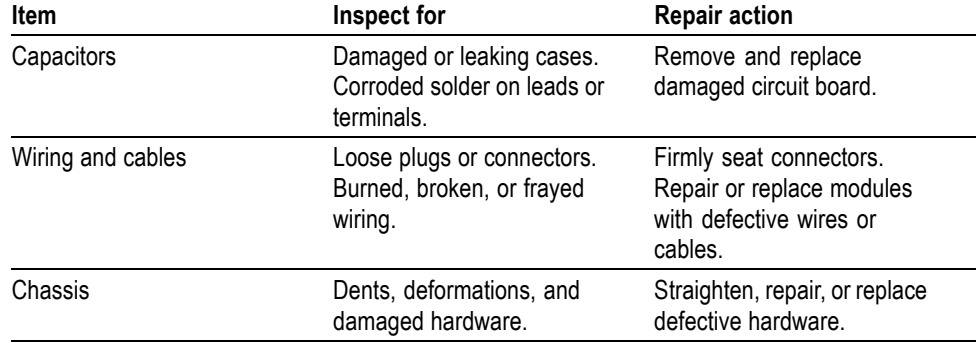

#### **Table 2: Internal inspection checklist (cont.)**

**Cleaning Procedure – Interior.** To clean the instrument interior, perform the following steps:

- **1.** Blow off dust with dry, low-pressure, deionized air (approximately 9 psi).
- **2.** Remove any remaining dust with a lint-free cloth dampened in isopropyl alcohol (75% solution) and rinse with warm deionized water. (A cotton-tipped applicator is useful for cleaning in narrow spaces and on circuit boards.)

**STOP.** *If, after doing steps* 1 *and* 2 *, a module is clean upon inspection, skip the remaining steps.*

- **3.** If steps 1 and 2 do not remove all the dust or dirt, the instrument may be spray washed using a solution of 75% isopropyl alcohol by doing steps 4 through 6.
- **4.** Gain access to the parts to be cleaned by removing easily accessible shields and panels.
- **5.** Spray wash dirty parts with the isopropyl alcohol and wait 60 seconds for the majority of the alcohol to evaporate.
- **6.** Dry all parts with low-pressure, deionized air.

**Lubrication.** There is no periodic lubrication required for the instrument.

# <span id="page-28-0"></span>**Troubleshooting**

The procedures in this section will help you trace the root cause of a problem back to one of the replaceable modules. In general, this is a board-level replacement, but there are a few components on some boards that are replaceable.

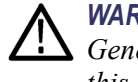

*WARNING. Before performing this or any other procedure in this manual, read the General Safety Summary and Service Safety Summary found at the beginning of this manual.*

*To prevent possible injury to service personnel or damage to electrical component, refer on how to prevent ESD. [\(See page 9.\)](#page-24-0)*

### **Getting Started**

This procedure consists of two main sections: the first section contains the *Symptoms and Causes* table, and the second section contains a set of *Detailed Troubleshooting Procedures*. The table lists common problems and should help you identify the problem or it may direct you to one of the detailed troubleshooting procedures in the second section. You should investigate and resolve the first symptom found, as the Symptoms and Causes table assumes that the functions covered earlier in the table are working correctly. If you do not find your problem in the table, or if no specific problem was reported by the user, then follow the steps in the *Unknown Problem* section in the Symptoms and Causes table.

The WVR5250 Waveform Rasterizer is highly configurable, and its behavior is sometimes complex. Before troubleshooting in-depth, verify that:

- The installed options are as expected. See CONFIG > Utilities > View Ē, Instrument Options
- The current settings support the expected behavior. A good first step is to H recall the Factory Presets. To do this, press PRESET > Recall Preset > Recall Factory Preset.

To fully test this instrument, you must have an appropriate Serial Digital Video source and an HDMI signal source. In some cases, you may also need receivers or an oscilloscope to check outputs.

This instrument consists of several boards and major components. The objective of this troubleshooting guide is to isolate a problem to a module or board so it can be replaced. This guide does not provide information to troubleshoot to the component level.

<span id="page-29-0"></span>Standard boards and modules:

- $\Box$ Power Supply (external)
- $\Box$ FPGA board
- **CPU** board
- Video I/O board
- **External Reference I/O board**

#### **Table 3: Required test equipment**

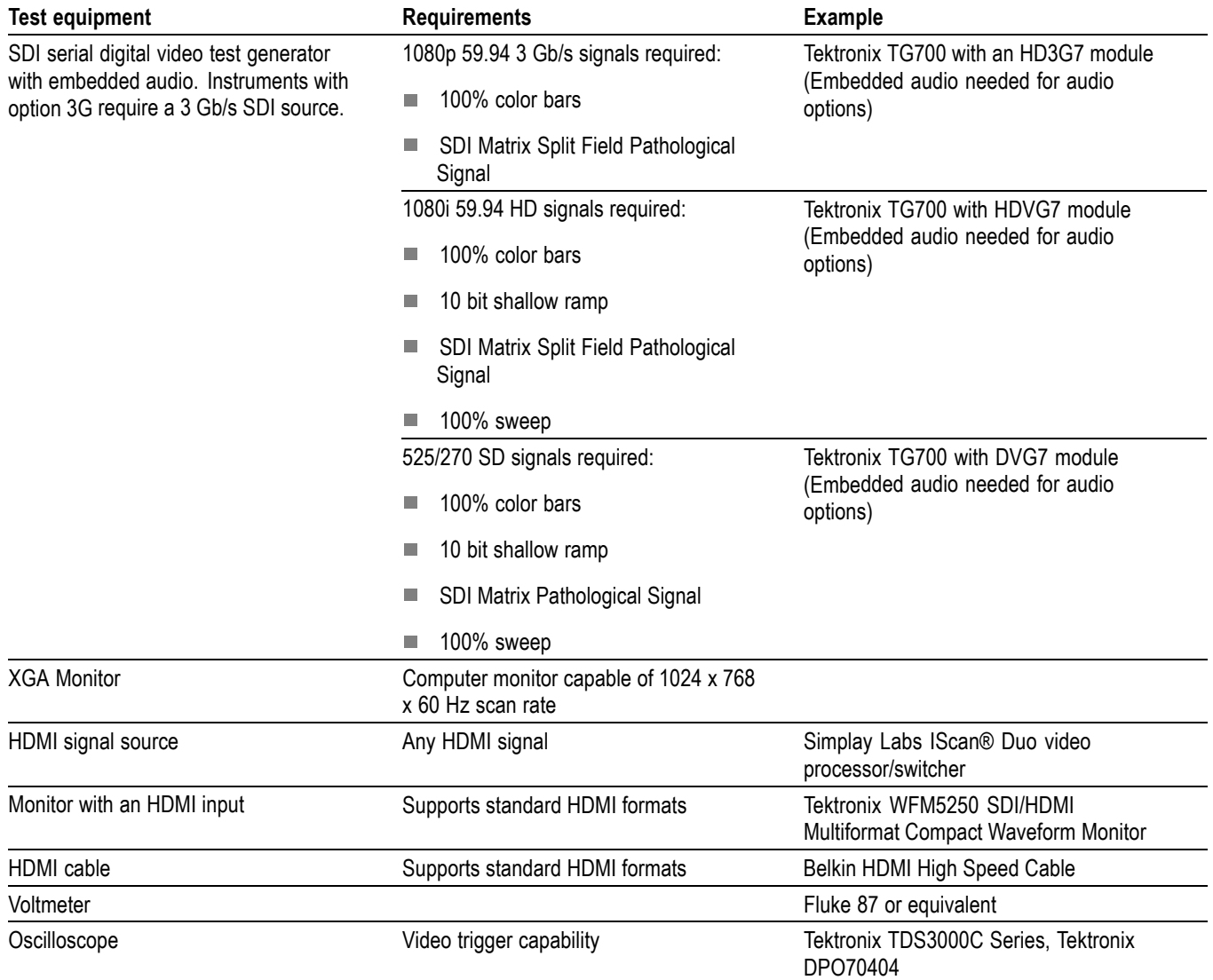

#### <span id="page-30-0"></span>**Table 4: Symptoms and causes**

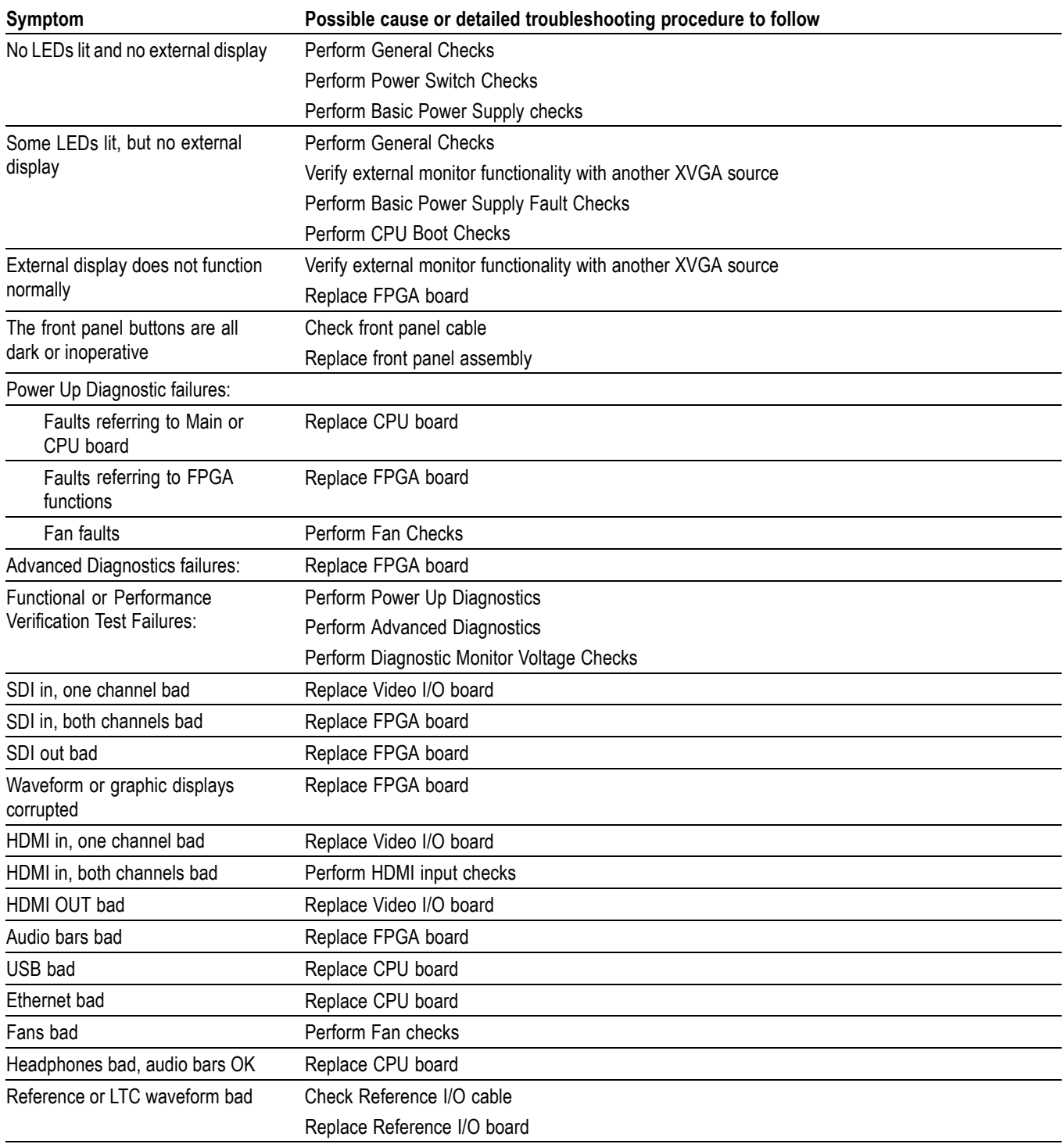

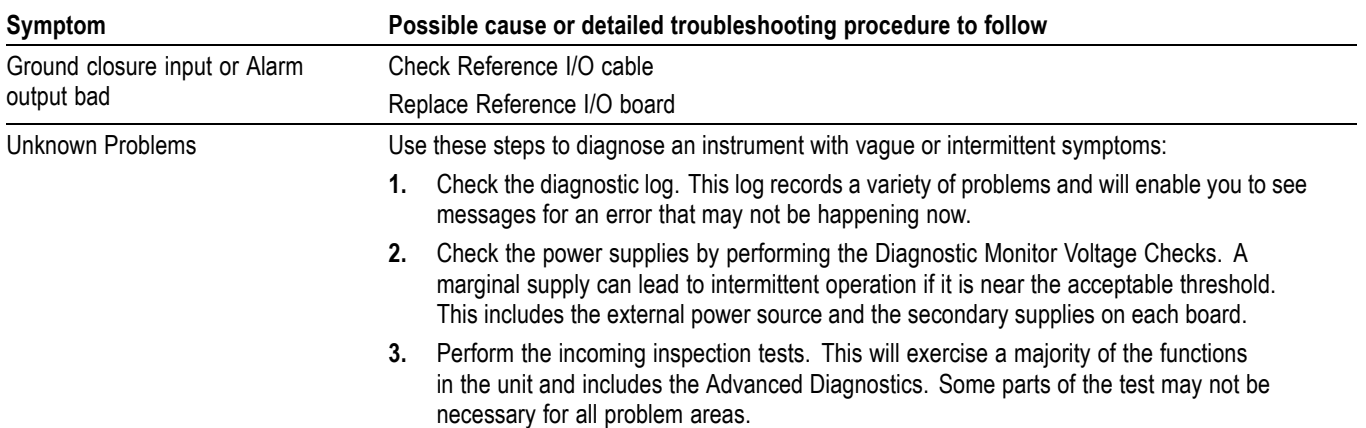

#### **Table 4: Symptoms and causes (cont.)**

### <span id="page-32-0"></span>**Detailed Troubleshooting Procedures**

The following tests should be run as indicated in the *Symptom and Causes* table. [\(See Table 4 on page 15.\)](#page-30-0) The procedures check for specific problems or will help you isolate a problem to a board. You can run them at any time for informational purposes, but if you do not run the procedures in the correct context, then the final recommendation identifying a root cause might be suspect.

- **General Checks 1.** Verify that the external power is connected, stable and between 10 and 19  $V_{DC}$ .
	- **2.** Check that all internal cables are correctly connected and seated.
	- **3.** Check for any discolored or burned components.

**Power Switch Checks** This procedure requires partial disassembly and should only be performed if the unit fails to show any indication of operation. This procedure may also be used to troubleshoot a unit that cannot be powered off from the front panel power button.

> Remove the Reference I/O and FPGA boards to gain access to the Video I/O board test points. Connect power and measure the voltage at power connector J7 pin 4 with respect to chassis ground. The external power supply voltage (10 to 19  $V_{\text{DC}}$ ) should be present at this pin.

If no LEDs are lit on the front panel or CPU board, press the front panel power button to check that the initial problem is still present. If there is still no indication of power up, press button S1 on the Video I/O board. If S1 also has no effect, replace the Video I/O board.

If S1 causes normal power up (indicated by lit red and green LEDs on the CPU board), then the problem is in the connection from the front panel button to the Video I/O board. Disconnect power, disassemble as necessary, and check for continuity or low resistance of the following links:

- Button resistance: On the Front Panel board, resistance from J1 pin 2 to ground should be less than 1000 ohms when the power button pressed, greater than 20k ohms when released.
- Front panel cable continuity: Resistance from Front Panel board J1 pin 2 to n. CPU board J1 pin 2 should be less than 10 ohms.
- CPU board continuity: Resistance from J1 pin 2 to J2 pin 211 should be less than 10 ohms.
- n. Video I/O board continuity: Resistance from J2 pin 211 to switch S1 pins nearest the edge of the board should be less than 10 ohms.

Replace any cable or board that fails the resistance checks.

#### <span id="page-33-0"></span>**Basic Power Supply Checks**

This section describes methods for verifying the proper operation of the basic power supplies on the Video I/O board. This procedure requires partial disassembly, and should only be performed if the unit fails to produce evidence of CPU boot up.

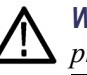

*WARNING. Internal power supplies are all low voltage so no safety shield is present.*

This instrument requires an external DC power source capable of providing 11 to 17  $V_{DC}$  at 3A. The provided AC adapter accepts 90 to 264  $V_{AC}$  and outputs around 12  $V_{DC}$  with 4 A capability. This voltage passes through a power switch circuit on the Video I/O board, and is present at the "+12V" test point if instrument power is on.

The switched  $+12V$  powers  $+5V$  and  $+3.3V$  switching power supplies, also located on the Video I/O board. These three voltages are the basic power supplies distributed to the rest of the instrument.

Remove the Reference I/O and FPGA boards to gain access to the Video I/O board power test points. Locate the  $+12V$ ,  $+5V$  and  $+3.3V$  test points on the Video I/O board. [\(See Figure 2.\)](#page-34-0) Measure the voltages with a DVM and check against the allowable ranges. (See Table 5.) If the voltages are outside the allowed range, replace the Video I/O board. If voltages are within the allowed range, replace the CPU board.

#### **Table 5: Video I/O board basic supplies**

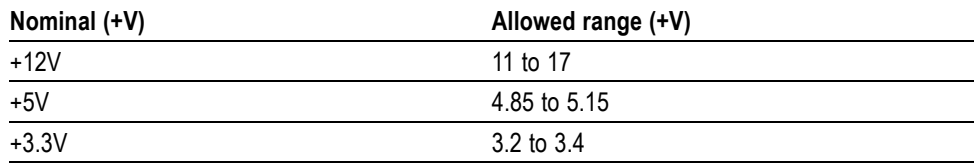

<span id="page-34-0"></span>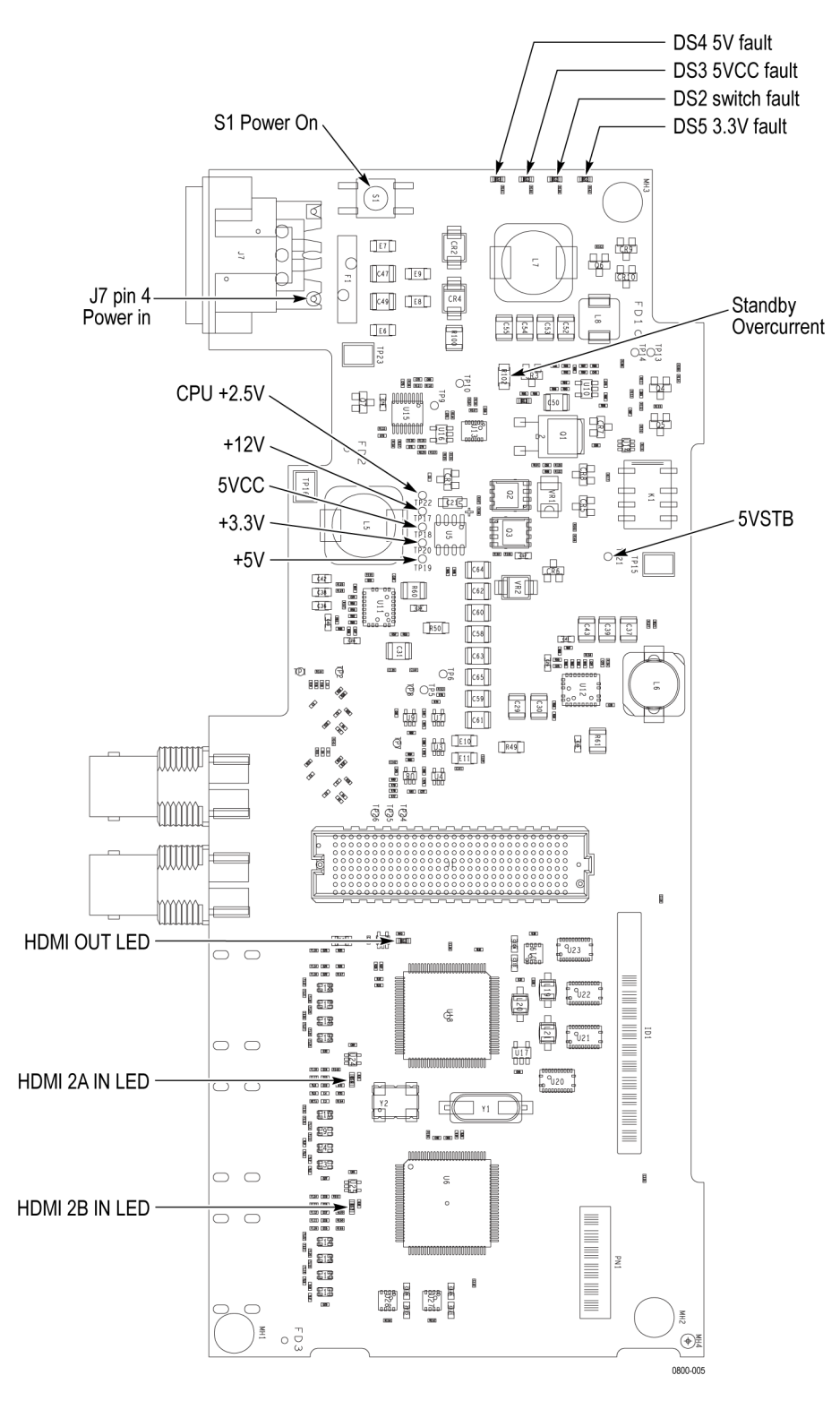

**Figure 2: Video I/O board**

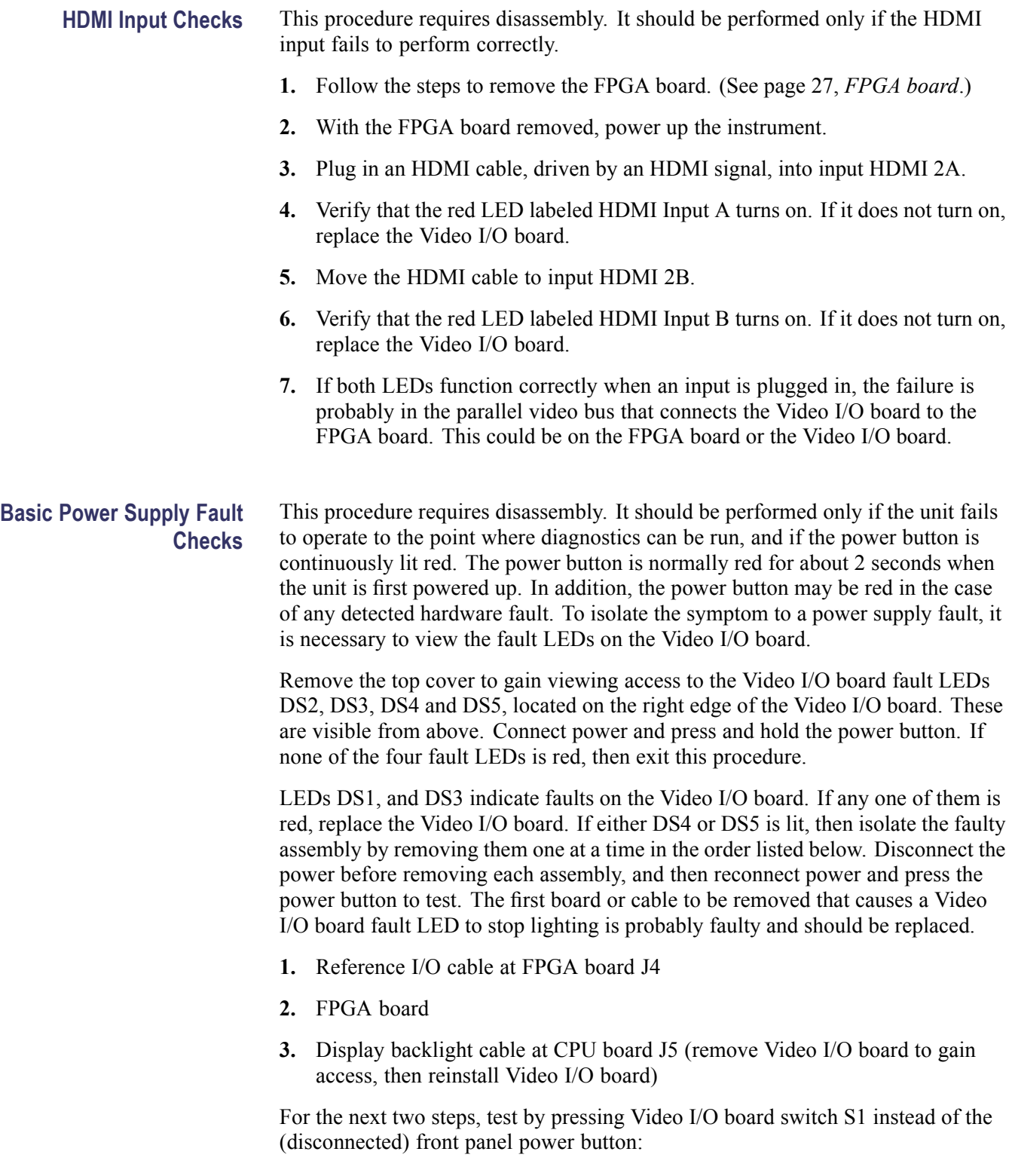

- **4.** Front panel cable at CPU board J1 (remove Video I/O board to gain access, then reinstall Video I/O board)
- **5.** CPU board (remove Video I/O board from CPU and test Video I/O board in isolation)

If any Video I/O board fault LED, DS1 through DS5, is red when the board is tested in isolation, replace the Video I/O board.

**CPU Boot Checks** The objective of this test is to determine whether the combination of the CPU board, the FPGA board, and the Video I/O board is booting correctly, in which case the missing external display is an FPGA board fault. If this combination of boards is not booting to completion, the Basic Power Supply Fault Checks decide whether Video I/O or CPU+FP is at fault. The primary indicator is the front panel behavior, which is presumed good based on single-fault assumption. Since a good unit boots completely with the front panel disconnected, an initial and final test are done to the front panel to guarantee that the front panel is not hanging boot.

> This procedure requires disassembly, and should be performed only if some front panel buttons light, but the external display is not functional.

Observe the sequence of front panel button illumination at power on. Normal power up sequence has the following appearance. Time "T" is in seconds.

T=0: Press power button to power up

GAIN, SWEEP, MAG buttons light

Initial button lighting sequence starts with  $\langle \cdot, \cdot \rangle$ ,  $\vee$  buttons on for about 1/2 second each

T=3: All buttons flash for fraction of a second, then all go out.

The button sequence changes to row-by-row starting with WFM row, then PICT row, then GAMUT row, then repeating.

T=10 to 20: Power button may turn red.

T=20: Button sequence stops.

T= 28: Brief changes, then all buttons dim (per backlight setting).

T= 32: Previous power off state is restored to buttons. Usually two or three become bright.

If the power up behavior is similar to that described, then the CPU is booting correctly and the display fault is likely to be on the FPGA board. Replace the FPGA board.

If the power up behavior differs from that described above, then perform the Basic Power Supply Fault Checks to further isolate the faulty module.

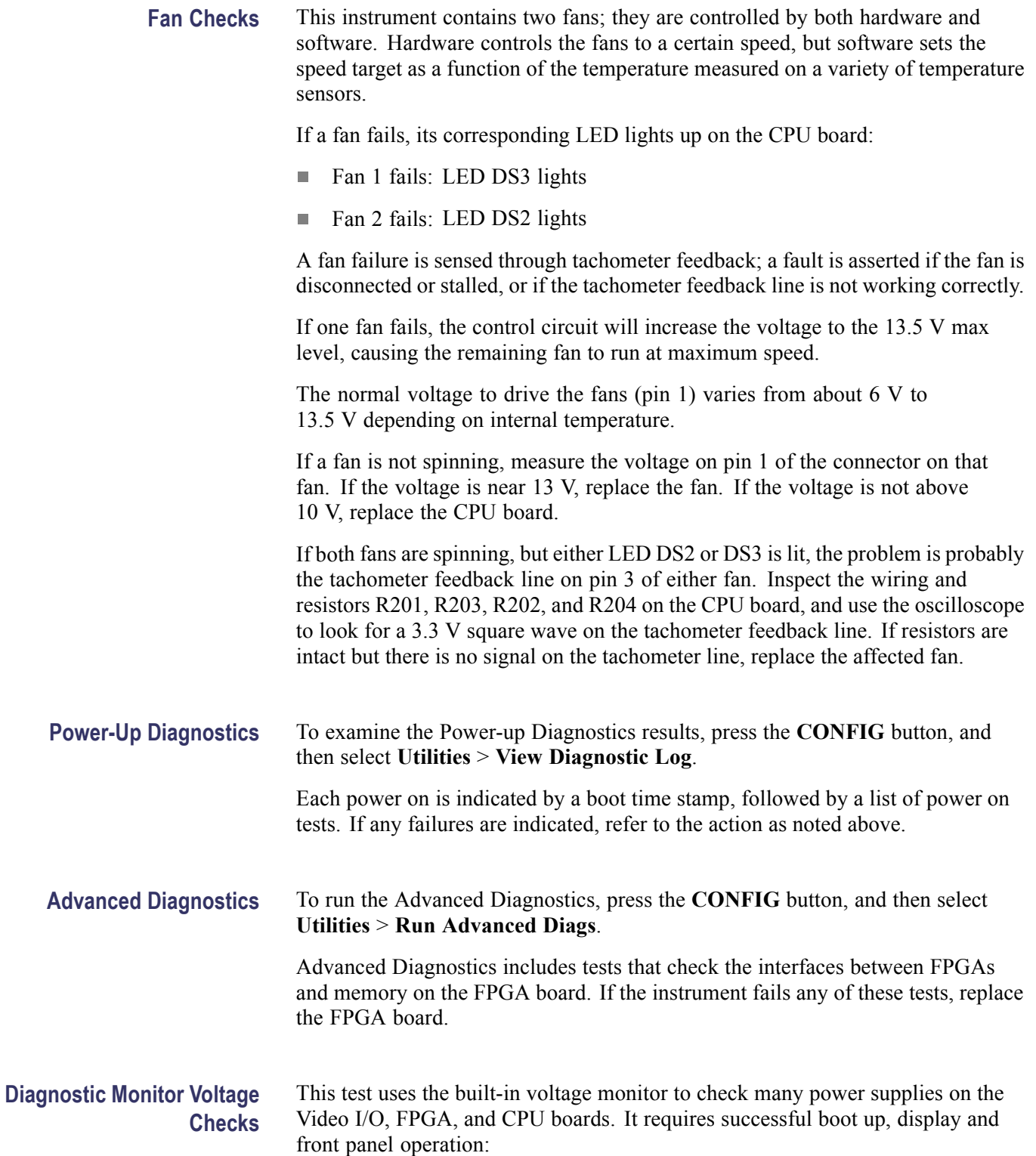

- **1.** Press and hold OTHER, and then select Diag Monitor to display the diagnostic monitor screen.
- **2.** Navigate to pages 2 and 3 to display the power supply voltages. If the "Last" value of any voltage is outside the allowable range, it is displayed in red. Voltage values are updated about every 10 seconds.
- **3.** If any voltage is out of range, replace the faulty module as indicated by the first word of the displayed line. "Input" indicates the power supply is on the Video I/O board.

#### **Front Panel Button Troubleshooting**

Perform this test if the power supplies are good, but none of the buttons are lit or respond to presses:

- **1.** Cycle the power to the unit. Immediately after power on, three buttons (GAIN, SWEEP, and MAG) should be lit continuously and the other buttons should be lit one at a time in a walking pattern.
- **2.** If the buttons are not lit, check the 10 pin cable from the keypad to the main board J21. If the cable is connected and good, then replace the front panel assembly.

# <span id="page-39-0"></span>**Removal and Replacement Procedures**

This section contains information about removal and replacement of all modules in the instrument.

### **Preparation**

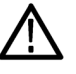

*WARNING. Before doing this or any other procedure in this manual, read the safety summaries found at the beginning of this manual. Also, to prevent possible injury to service personnel or damage to the instrument components, read Installation in Section 2, and Preventing ESD in this section.*

This subsection contains the following items:

- **The State** This preparatory information that you need to properly do the procedures that follow.
- Ē, List of tools required to remove and disassemble all modules.
- Procedures for removal and reinstallation of the modules. п

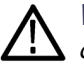

*WARNING. Before doing any procedure in this subsection, disconnect the power cord from the line voltage source. Failure to do so could cause serious injury or death.*

*NOTE. Read Equipment Required for a list of the tools needed to remove and install modules in this instrument. [\(See Table 6 on page 25.\)](#page-40-0) Read the cleaning procedure before disassembling the instrument for cleaning.*

**Equipment Required.** Most modules in the instrument can be removed with a screwdriver handle mounted with a size T8 and T10 Torx screwdriver tips and a <span id="page-40-0"></span>3/16 nut driver. All equipment required to remove and reinstall the modules is listed in the following table. (See Table 6 on page 25.)

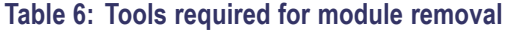

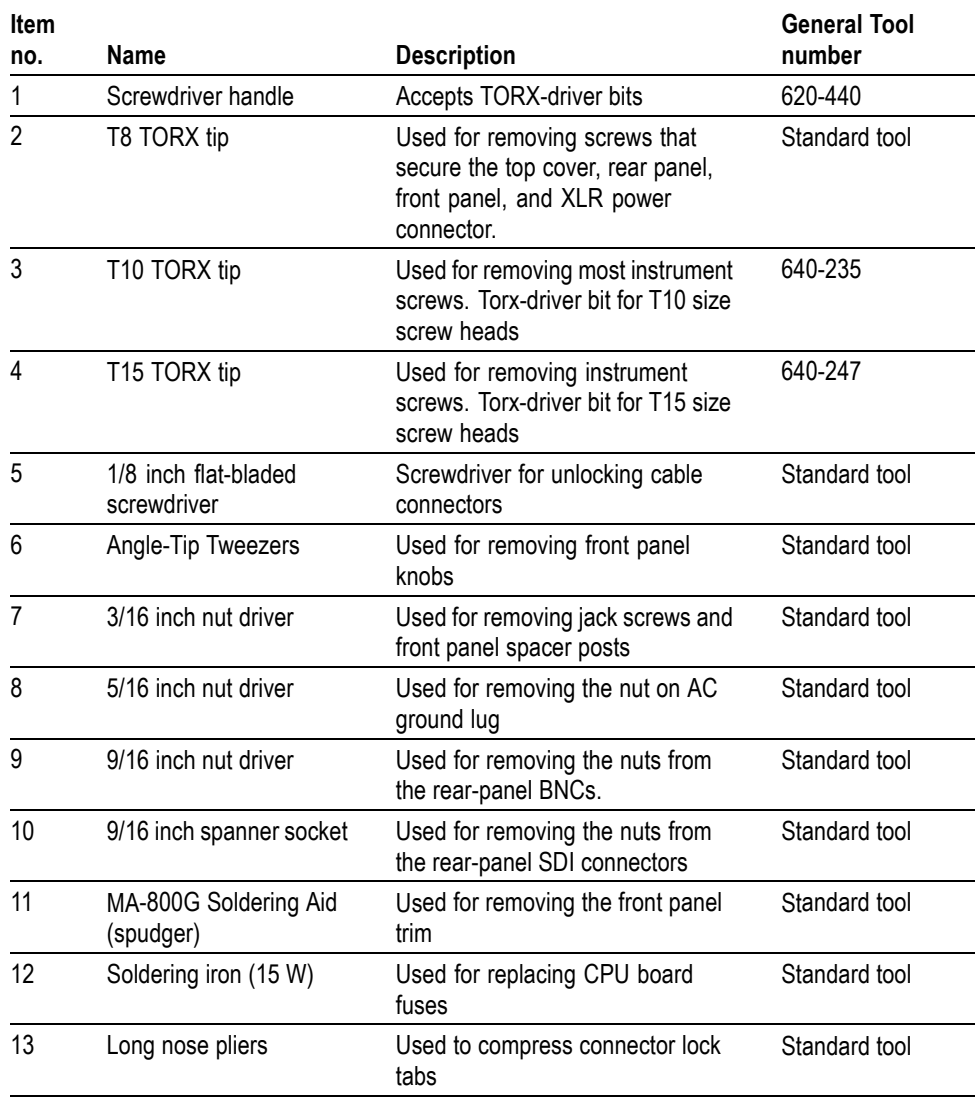

### <span id="page-41-0"></span>**Module Removal**

The removal of most of the modules is a straightforward process, and can be determined by a quick study of the exploded diagram in the *Replaceable Parts List*. [\(See Figure 5.\)](#page-49-0) The boards need to be removed in the order listed here.

- **Top cover 1.** Remove the five flat-head 40 X 0.188 T8 screws on the front edge of the top cover. When reinstalling, tighten these to 8 in/lb.
	- **2.** Remove the four flat-head T8 screws on the left side of the top cover and the four flat-head T8 screws on the right side.
	- **3.** Lift the top cover up off the instrument.

#### **Rear panel and Reference I/O board**

- **1.** Turn the instrument over. On the bottom side of the main chassis, remove the three flat-head 40 X 0.188 T8 screws that attach the rear panel to the chassis. When reinstalling, tighten these to 8 in/lb.
- **2.** Turn the instrument right side up. Remove the two flat-head 40 X 0.375 T8 screws that attach the ground clip and the XLR connector to the rear panel. When reinstalling, install the ground clip as shown. (See Figure 3.) Tighten the screws to 5.5 in/lb.

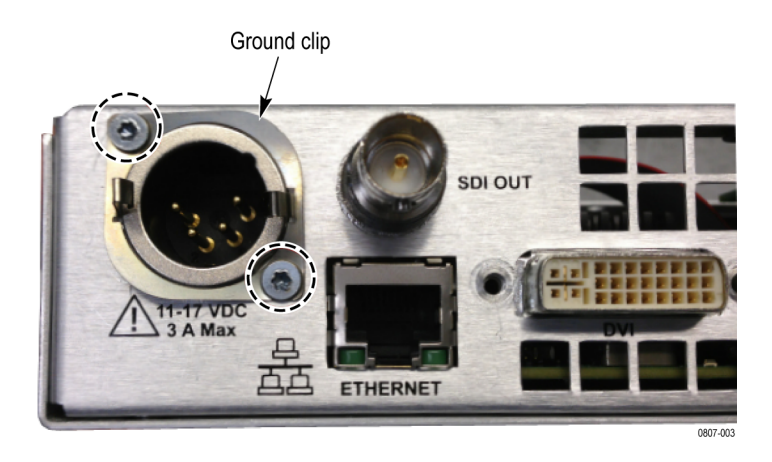

**Figure 3: XLR connector ground clip**

- **3.** Using a 9/16 spanner socket, remove the nut and lock washers from the two SDI input connectors.
- **4.** Using a 9/16 wrench, remove the nut and lock washers from the three remaining BNC connectors.
- **5.** Using a 3/16 nut driver, remove the 2 DVI jack screws.
- <span id="page-42-0"></span>**6.** Carefully disconnect the cable that leads from the Reference I/O board to J4 on the FPGA board below.
- **7.** Pull gently and separate the rear panel, with the Reference I/O board still attached, from the main chassis.

#### **Reference I/O board.**

- **1.** Using a 3/16 nut driver, remove the two Remote connector jack screws that attach the Reference I/O board to the rear panel. When reassembling, tighten to 4 in/lbs.
- **2.** Remove the nut and lock washers from the two Ref Loop female BNC connectors using a 9/16 wrench.
- **3.** Pull the Reference board straight back away from the rear panel.
- **4.** Place the Reference I/O board on a static-free work surface.
- **FPGA board 1.** Remove the three pan-head 40 X 0.187 T10 screws that attach the FPGA board to the Video I/O board below it. When reassembling, tighten these screws to 5.5 in/lb.
	- **2.** Lift the FPGA board straight up, to disconnect the inter-board connector on the bottom of the FPGA board from the Video I/O board. When reinstalling, make sure that these connectors are aligned correctly before pushing the FPGA board down on the Video I/O board, and make sure that you do not clip the fan cable.
	- **3.** Place the FPGA board on a static-free work surface.
- **Video I/O board 1.** Using a 3/16 nut driver, remove the three spacer posts. When reassembling, tighten the posts to 5.5 in/lbs.
	- **2.** Lift the Video I/O board straight up to disconnect the inter-board connector on the bottom of the Video I/O board from the CPU board. When reinstalling, make sure that these connectors are aligned correctly before pushing the Video I/O board down on the CPU board.
	- **3.** Place the Video I/O board on a static-free work surface.
	- **CPU board 1.** Remove the one pan-head 40 X 0.187 T10 screw that secures the CPU board to the chassis. When reinstalling, tighten this screw to 5.5 in/lb.
		- **2.** Using a 3/16 nut driver, remove the three spacer posts. When reassembling, tighten the posts to 5.5 in/lbs.
		- **3.** Gently disconnect the fan cables from J7 and J8 on the CPU board. These connectors lock in place. Push the release tab (in the middle) to unlatch the

connector. When reinstalling, make sure to push the plug into the connector until it snaps into place.

- **4.** Gently disconnect the front panel cable from J1 on the CPU board. Pull this straight away from the connectors to prevent damage.
- **5.** Tilt the CPU board up slightly and separate it from the main chassis.
- **6.** Place the CPU board on a static-free work surface.

**Front Panel 1.** Turn the front panel assembly over. Remove the two flat-head 40 X 0.188 T-10 screws on the bottom that attach the front panel assembly to the main chassis.

- **2.** Pull the front panel assembly forward. Gently pull the cable through the slot in the main chassis.
- **3.** Gently disconnect the cable from the Front Panel board and set it aside.

**Remove the Front Panel board.** The Front Panel board can be removed from the front panel and replaced, as follows:

- **1.** Remove the three knobs from the front panel.
- **2.** Remove the four pan-head 40 X 0.187 T10 screws that attach the board to the front panel. When reinstalling, tighten to 5.5 in/lb.
- **3.** Gently separate the board, with elastomer mat attached, from the front panel.
- **4.** Pull off the elastomer mat.
- **Fan and Main Chassis 1.** Remove the four pan-head 40 X 0.625 T10 screws that attach the two fans to the main chassis.
	- **2.** Remove the fans from the main chassis. When reassembling, put the fans inside the main chassis with the NMB-MAT labels facing toward the inside of the instrument. Make sure the fans are rotated so that the cables are located up against the main chassis bottom and on the outer corners. [\(See Figure 4.\)](#page-44-0)

<span id="page-44-0"></span>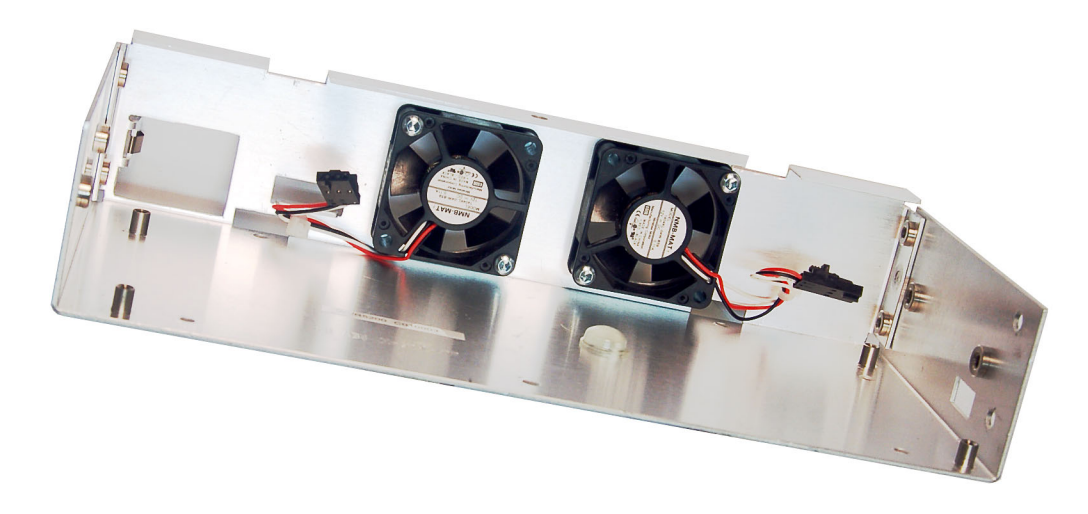

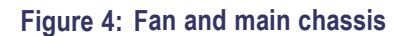

# <span id="page-45-0"></span>**Repackaging Instructions**

This section contains the information needed to repackage the instrument for shipment or storage.

### **Packaging**

When repacking the instrument for shipment, use the original packaging. If the packaging is unavailable or unfit for use, contact your local Tektronix representative to obtain new packaging. Refer to *Contacting Tektronix,* following the copyright statement, for the mailing address, the email address, and phone number.

Seal the shipping carton with an industrial stapler or strapping tape.

#### **Shipping to the Service Center**

Contact the Service Center to get an RMA (Return Material Authorization) number, and any return or shipping information you may need.

If the instrument is being shipped to a Tektronix Service Center, enclose the following information:

- ш The RMA number.
- Ì. The owner's address.
- п Name and phone number of a contact person.
- n. Type and serial number of the instrument.
- L. Reason for returning.
- A complete description of the service required. Ľ,

Mark the address of the Tektronix Service Center and the return address on the shipping carton in two prominent locations.

# <span id="page-46-0"></span>**Replaceable Parts**

This section contains a list of the replaceable modules for your instrument. Use this list to identify and order replacement parts.

*NOTE. Not all parts listed in this section are present on every model. The parts present will depend on the model and options installed.*

### **Parts Ordering Information**

Replacement parts are available through your local Tektronix field office or representative.

Changes to Tektronix products are sometimes made to accommodate improved components as they become available, and to give you the benefit of the latest improvements. Therefore, when ordering parts, it is important to include the following information in your order:

- Part number  $\overline{\phantom{a}}$
- п Instrument type or model number
- n. Instrument serial number
- Instrument modification number, if applicable п

If you order a part that was replaced with a different or improved part, your local Tektronix field office or representative will contact you concerning any change in part number.

**Module Servicing** Modules can be serviced by selecting one of the following three options. Contact your local Tektronix service center or representative for repair assistance.

> **Module Exchange.** In some cases, you may exchange your module for a remanufactured module. These modules cost significantly less than new modules and meet the same factory specifications. For more information about the module exchange program, call 1-800-833-9200. Outside North America, contact a Tektronix sales office or distributor; see the Tektronix Web site for a list of offices: www.tektronix.com.

**Module Repair and Return.** You may ship your module to us for repair, after which we will return it to you.

**New Modules.** You may purchase replacement modules in the same way as other replacement parts.

### <span id="page-47-0"></span>**Using the Replaceable Parts Lists**

This section contains lists of the mechanical and/or electrical components that are replaceable for your instrument. Use this list to identify and order replacement parts. The following table describes each column in the parts list.

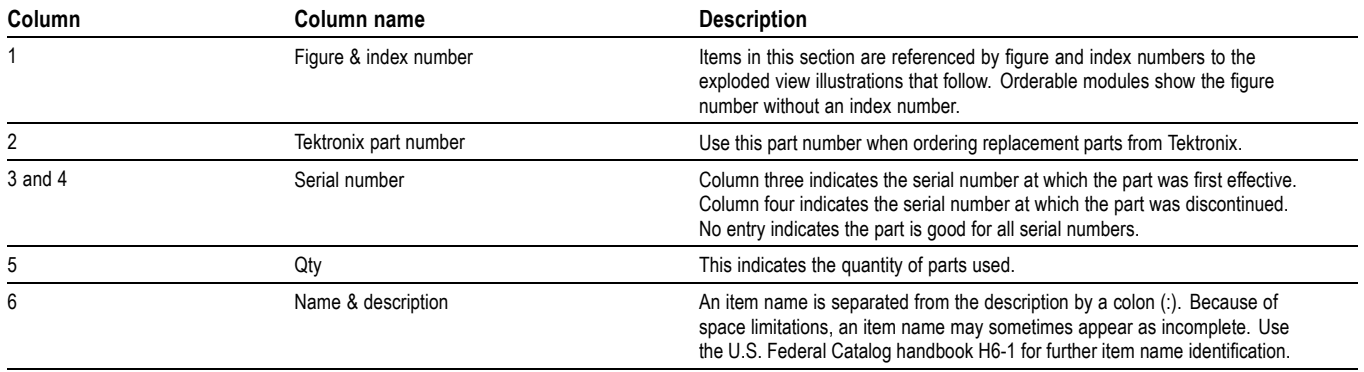

**Abbreviations** Abbreviations conform to American National Standard ANSI Y1.1-1972.

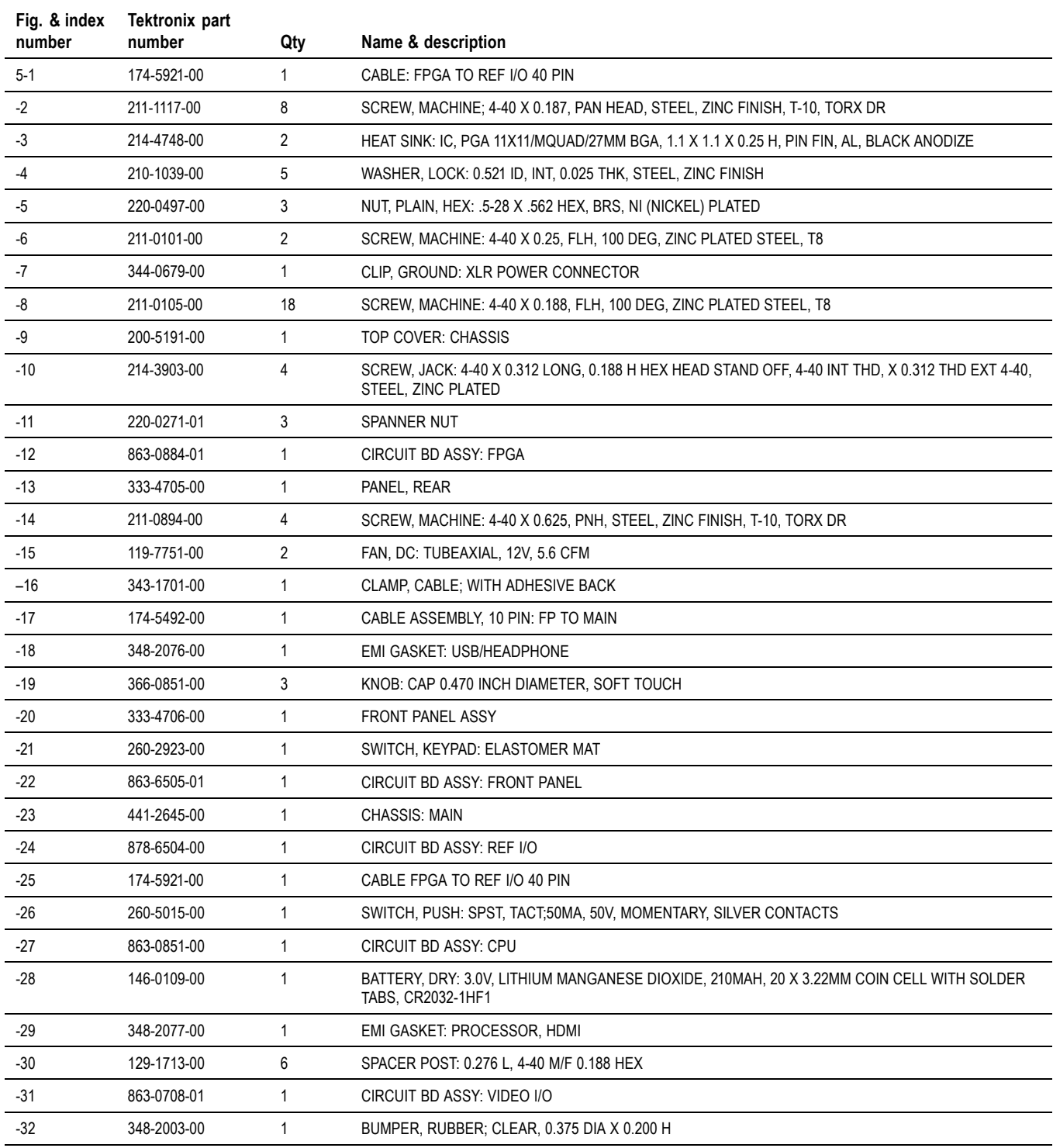

<span id="page-49-0"></span>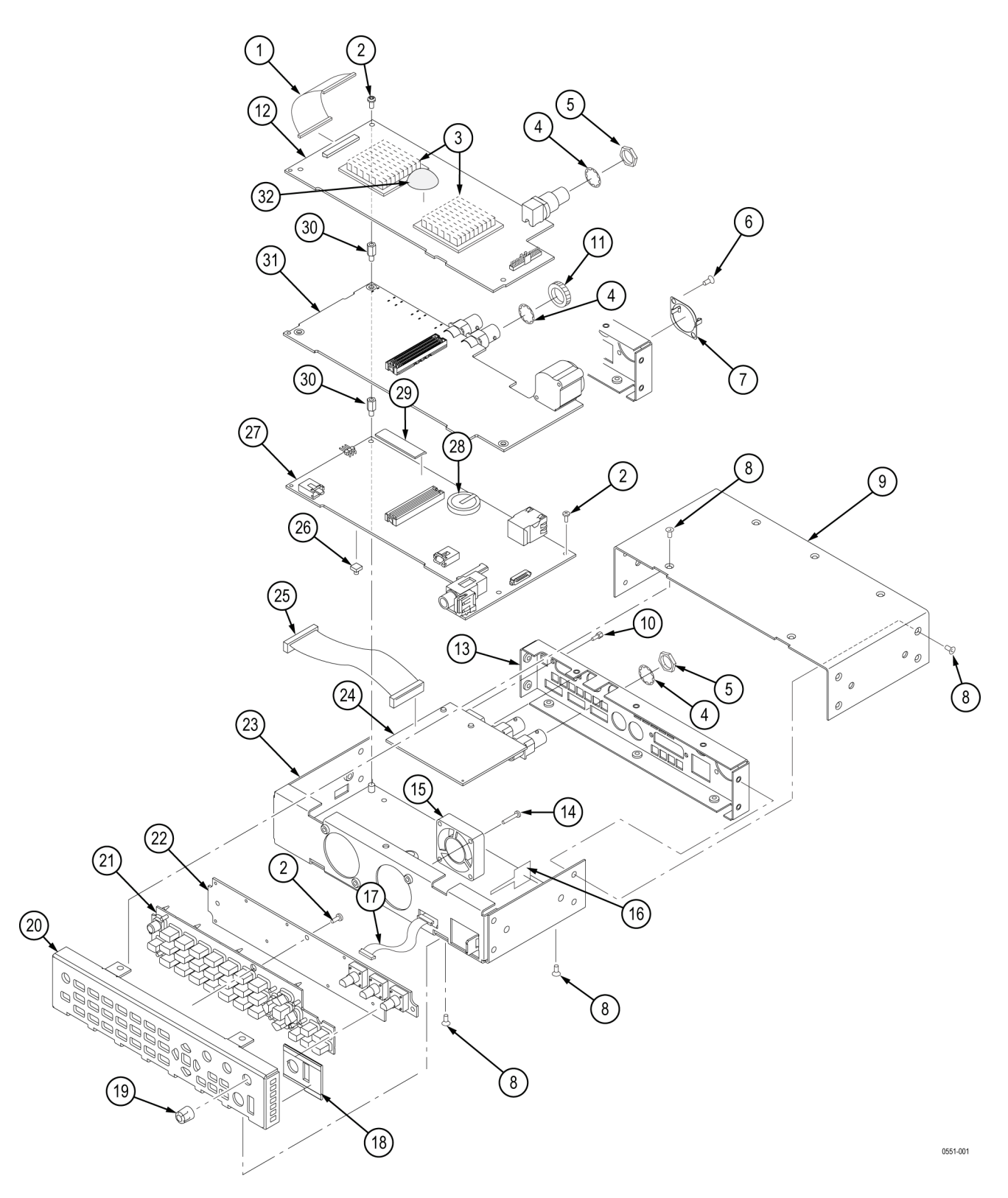

**Figure 5: WVR5250 exploded view**